# Atelier pour Arrosage automatique et autonome

Système d'arrosage automatique pour un atelier proposé aux membres du CLC  $\Omega$  Durée 3 jour(s) **Pa** Difficulté Moyen

Catégories Électronique, Énergie, Alimentation & Agriculture, Maison, Sport & Extérieur, Robotique, Science & Biologie

#### $\begin{bmatrix} 0 \\ 0 \end{bmatrix}$  Coût 40 EUR (€)

#### Sommaire

[Introduction](#page-1-0)

- [Étape](#page-1-1) 1 1ers choix
- Étape 2 Cas du mur [Végéta](#page-1-2)l
- Étape 3 Cas du kit [individue](#page-2-0)l
- Étape 4 Etude de [l'alimentation](#page-2-1)
- Étape 5 Démo d'un test de lecture [d'humidité](#page-2-2)
- Étape 6 Construction d'un module autonome [d'alimentation](#page-2-3) en eau
- Étape 7 [Exemple](#page-2-4) de mur végétal
- Étape 8 Exemple de [suspension](#page-3-0)
- Étape 9 2 [exemples](#page-3-1) de schéma
- Étape 10 [Evaluation](#page-3-2) d'une pompe de lave-glace
- Étape 11 [Nouveau](#page-3-3) test avec une petite pompe 12V
- Étape 12 Tentative de piece 3D pour [distribuer](#page-4-0) l'eau
- Étape 13 Impression 3D de connecteurs pour [l'electrovanne](#page-4-1) et pour la bouteille
- Étape 14 [Assemblage](#page-4-2) de la colonne d'eau à partir de 2 palettes
- Étape 15 [Version](#page-4-3) circuit sur carte
- Étape 16 [Conception](#page-4-4) d'un boitier
- Étape 17 [Support](#page-5-0) de sonde
- Étape 18 Test en [boucle](#page-5-1)
- [Étape](#page-5-2) 19 Test réel avec semis
- Étape 20 Schéma [electronique](#page-5-3)
- Étape 21 Mode [d'emploi](#page-6-0)
- Étape 22 Support du [panneau](#page-6-1) Solaire
- Étape 23 [Creation](#page-7-0) du PCB
- Étape 24 [Connecteur](#page-7-1) JST connection moteur
- Étape 25 8 [exemplaires](#page-7-2) pour cet été
- Étape 26 2 murs [végétaux](#page-7-3)
- $É$ tape 27 Tous les fichiers pour la [fabrication](#page-8-0)
- Étape 28 [Evolutions](#page-8-1)
- Notes et [références](#page-8-2)

### <span id="page-1-0"></span>Introduction

Il s'agit de faire un système d'arrosage automatique pour des membres du CLC. Un atelier sera proposé au printemps et les participants pourront partir chez eux avec un petit système qu'il auront fabriqué, pour un coût modéré. 4 exemplaires seront réservés pour le mur végétal du CLC.

Cas d'usage: Le CLC apprend à des jeunes à planter puis à récolter des graines. Problème: lors d'une absence de chez soi, au retour, tout est sec !

De plus il y a un "mur végétal" devant le CLC. De même, au retour, tout est cramé.

[Fichier:Atelier](https://wikifab.org/w/index.php?title=Sp%25C3%25A9cial:T%25C3%25A9l%25C3%25A9verser&wpDestFile=Atelier_pour_Arrosage_automatique_et_autonome_Projet_arrosage_automatique_pour_le_CLC_2.jpg) pour Arrosage automatique et autonome Projet arrosage automatique pour le CLC 2.jpg Matériaux

Proposition:

- Il y a un réservoir récupérateur d'eau à proximité
- Ajouter une petite pompe, un programmateur, éventuellement des capteurs d'humidité
- des drains (pas de gros débit)
- 1 Panneau Solaire
- $\bullet$  ...etc...

#### Outils

#### <span id="page-1-1"></span>Étape 1 - 1ers choix

Choix notés ce soir:

- quel type de pompe ?(s'assurer qu'elle peut aller jusqu'au bout du mur)
- batterie rechargeables ou pas ?
- arrosage sur ou sous terre
- circuit électronique simple, ou nano, ou nodemcu (rester dans du "standard")
- quel panneau solaire? Doit-il pouvoir alimenter le moteur directement, ou faut il passer par des batteries pour avoir assez de puissance?

Il y a même des tutos sur des circuits de recharge utilisant un simple TP4056 [connecté](https://www.electronicshub.org/solar-battery-charger-for-18650/) au panneau et à la batterie! Est-ce sérieux? (Autre composant apprécié : J5019) Ci-joint un panneau que j'ai, de 12V , 3,5W, 290mA.

# <span id="page-1-2"></span>Étape 2 - Cas du mur Végétal

Le mur a les caractéristiques:

- gros réservoir de 1000L
- plusieurs palettes à étages
- étalées sur 10 mètres

Il faut donc:

- de la puissance au niveau de la pompe (pompe 12V essuieglace?),
- bien distribuer le débit partout,
- plusieurs mesures d'humidité,
- le surplus d'eau peut s'écouler entre les étages d'une même palette

[Fichier:Atelier](https://wikifab.org/w/index.php?title=Sp%25C3%25A9cial:T%25C3%25A9l%25C3%25A9verser&wpDestFile=Atelier_pour_Arrosage_automatique_et_autonome_Screenshot_from_2021-12-09_21-51-27.png) pour Arrosage automatique et autonome Screenshot from 2021-12-09 21-51-27.png

[Fichier:Atelier](https://wikifab.org/w/index.php?title=Sp%25C3%25A9cial:T%25C3%25A9l%25C3%25A9verser&wpDestFile=Atelier_pour_Arrosage_automatique_et_autonome_Projet_arrosage_automatique_pour_le_CLC_2.jpg) pour Arrosage automatique et autonome Projet arrosage automatique pour le CLC 2.jpg

# <span id="page-2-0"></span>Étape 3 - Cas du kit individuel

[Fichier:Atelier](https://wikifab.org/w/index.php?title=Sp%25C3%25A9cial:T%25C3%25A9l%25C3%25A9verser&wpDestFile=Atelier_pour_Arrosage_automatique_et_autonome_Screenshot_from_2021-12-03_23-17-10.png) pour Arrosage automatique et autonome Screenshot from 2021-12-03 23-17-10.png

Le système avec 2 bouteilles [tête-bêche](https://www.3dponics.com/wiki/instructions-3dponics-mini/) et récupération de l'eau a plusieurs avantages.

- la pompe est de puissance réduite, remonte l'eau de la bouteille du bas vers cette du haut, en circuit fermé.
- $\bullet$  1 seule mesure d'humidité

Ce cas ne fait pas partie des objectifs actuels à l'étude. Il est conservé pour un besoin futur.

# <span id="page-2-1"></span>Étape 4 - Etude de l'alimentation

Si on privilégie un panneau solaire. Il existe 2 cas:

- Alimentation uniquement lors de l'ensoleillement. Lorsque l'ensoleillement est faible le système est arrêté. Avantages: pas de batterie ni de recharge, mesures ponctuelles (avec des sondes à fil il faut éviter de faire circuler le courant en permanence car cela oxyde la matériau Mais l'alimentation solaire doit être suffisante pour actionner la pompe.
- Alimentation permanente. Nécessite un batterie, d'un type non dangereux et un circuit de contrôle.

Conso estimée:

- Système simple pur [électronique](https://www.banggood.com/Automatic-Irrigation-Module-DIY-Set-for-Soil-Moisture-Detection-and-Automatic-Water-Pumping-p-1680309.html?akmClientCountry=FR&channel=googleshopping&utm_source=googleshopping&utm_medium=cpc_organic&utm_campaign=minha-fr-fr-mb_prdshare_copy&utm_content=minha&tags=direct&is_retargeting=true&shortlixnk=a4a3b6c5&pid=googleshopping&deep_lixnk_value=banggood://prod-1680309?channel=googleshopping&utm_source=googleshopping&utm_medium=cpc_organic&utm_campaign=minha-fr-fr-mb_prdshare_copy&utm_content=minha&af_force_deeplixnk=true&cur_warehouse=CN) : 130-220mA
- Microcontroller ESP en mode normal : 70mA
- Microcontroller ESP en mode "deep sleep": conso 4mA.
- Moteur de la pompe : à voir selon le modèle, pompe essuie-glace 12V, ou pompe plus réduite par exemple 6V.

Alimentation Microcontroller:

- ESP NodeMCU: Maxi 12V, Régulation intégrée par AMS1117 3.3V
- Nano : Régulation 5V.
- D1 Mini : Regulation intégrée 6 V Maxi

#### <span id="page-2-2"></span>Étape 5 - Démo d'un test de lecture d'humidité

La sonde comprend 2 fils de cuivre. Le réglage du seuil se fait par écran tactile, juste pour le test. On note que le moteur 12V consomme déjà + de 400mA une fois lancé.

L'alimentation du moteur s'effectue au travers d'un transistor Darlington : la vitesse est réglable en jouant sur la modulation de largeur d'impulsion MLI (ou PWM en anglais) de la sortie du µc (esp32)

[Fichier:Atelier](https://wikifab.org/w/index.php?title=Sp%25C3%25A9cial:T%25C3%25A9l%25C3%25A9verser&wpDestFile=Atelier_pour_Arrosage_automatique_et_autonome_test1.png) pour Arrosage automatique et autonome test1.png [Fichier:Atelier](https://wikifab.org/w/index.php?title=Sp%25C3%25A9cial:T%25C3%25A9l%25C3%25A9verser&wpDestFile=Atelier_pour_Arrosage_automatique_et_autonome_exemple_affichage.jpg) pour Arrosage automatique et autonome exemple

affichage.jpg

#### <span id="page-2-3"></span>Étape 6 - Construction d'un module autonome d'alimentation en eau

Une colonne intermédiaire embarquant : • un réservoir de 5L d'eau • 2 capteurs de niveau d'eau, • une electrovanne • un microcontroleur (pilotant l'electrovanne en tenant compte de l'heure et de l'humidité de la terre par une sonde) Nota : une bouteille plastique cristalline de 5L coûte 0,87€ à Auchan drive le 2021-12-04)

[Fichier:Atelier](https://wikifab.org/w/index.php?title=Sp%25C3%25A9cial:T%25C3%25A9l%25C3%25A9verser&wpDestFile=Atelier_pour_Arrosage_automatique_et_autonome_Syst_me_d_alimentation_d_une_jardini_re_verticale_211205_084312_2.jpg) pour Arrosage automatique et autonome Syst me d alimentation d une jardini re verticale 211205 084312 2.jpg

## <span id="page-2-4"></span>Étape 7 - Exemple de mur végétal

Ci-contre une photo exemple de réalisation de mur végétal avec alimentation en eau par système de goutte à goutte. [Fichier:Atelier](https://wikifab.org/w/index.php?title=Sp%25C3%25A9cial:T%25C3%25A9l%25C3%25A9verser&wpDestFile=Atelier_pour_Arrosage_automatique_et_autonome_Resized_20211204_122947.jpeg) pour Arrosage automatique et autonome Resized 20211204 122947.jpeg [Fichier:Atelier](https://wikifab.org/w/index.php?title=Sp%25C3%25A9cial:T%25C3%25A9l%25C3%25A9verser&wpDestFile=Atelier_pour_Arrosage_automatique_et_autonome_Screenshot_from_2022-01-01_23-37-33.png) pour Arrosage automatique et autonome Screenshot from 2022-01-01 23-37-33.png

#### <span id="page-3-0"></span>Étape 8 - Exemple de suspension

Avec du fil à rôti, Faire autant de suspentes que nécessaire en doublant le fil. Un minimum de 4 est fortement recommandé. Pour une bouteille de 8L, chaque brin supportera donc 1kg.

Fichier:Atelier pour Arrosage automatique et autonome exemple[suspension-de-bouteille.jpg](https://wikifab.org/w/index.php?title=Sp%25C3%25A9cial:T%25C3%25A9l%25C3%25A9verser&wpDestFile=Atelier_pour_Arrosage_automatique_et_autonome_exemple-suspension-de-bouteille.jpg)

[Fichier:Atelier](https://wikifab.org/w/index.php?title=Sp%25C3%25A9cial:T%25C3%25A9l%25C3%25A9verser&wpDestFile=Atelier_pour_Arrosage_automatique_et_autonome_Screenshot_from_2022-01-01_23-37-33.png) pour Arrosage automatique et autonome Screenshot from 2022-01-01 23-37-33.png

# <span id="page-3-1"></span>Étape 9 - 2 exemples de schéma

Proposition de solution employant une seule pompe et alimentant 3 circuits indépendants avec des niveaux de seuils d'humidités différents. Une première évaluation donne une estimation de coût de 60€

<span id="page-3-2"></span>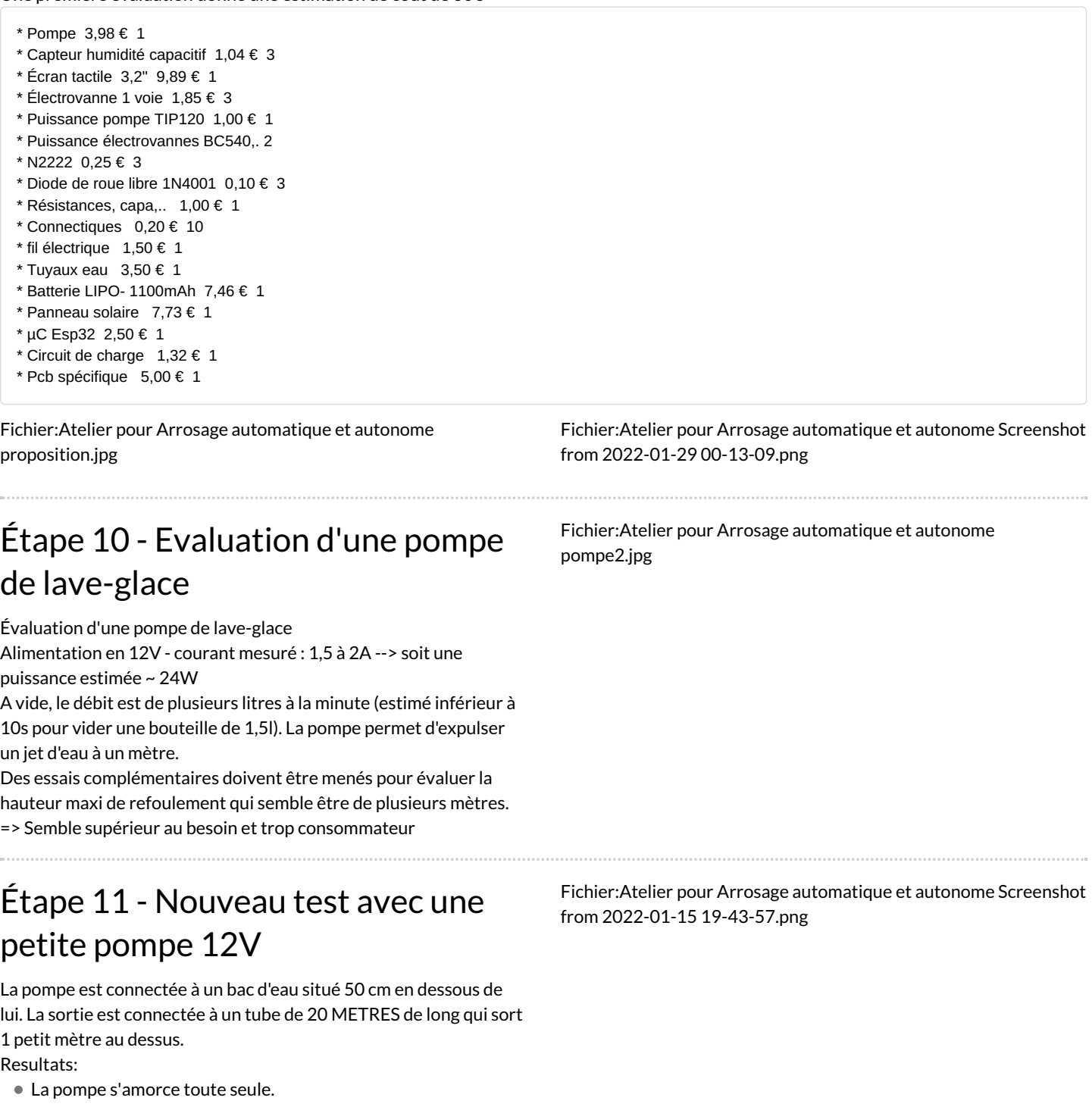

- <span id="page-3-3"></span>L'eau sort bien au bout des 20 mètres, avec un peu de pression.
- Le moteur tire environ 300mA. Légères variations selon la pression appliquée en sortie. Il chauffe un peu.

### <span id="page-4-0"></span>Étape 12 - Tentative de piece 3D pour distribuer l'eau

Cette pièce permettrait de régler le débit sur une branche par rapport aux autres. Le réglage est fixe, ce qui est moins bien qu'un moteur ou une valve électrique.

Les raccords 4mm imprimés en PLA sont fonctionnels, mais nécessitent de la reprise après l'impression. A suivre: raccords en T, et buses. [Fichier:Atelier](https://wikifab.org/w/index.php?title=Sp%25C3%25A9cial:T%25C3%25A9l%25C3%25A9verser&wpDestFile=Atelier_pour_Arrosage_automatique_et_autonome_Screenshot_from_2022-01-16_18-08-50.png) pour Arrosage automatique et autonome Screenshot from 2022-01-16 18-08-50.png [Fichier:Atelier](https://wikifab.org/w/index.php?title=Sp%25C3%25A9cial:T%25C3%25A9l%25C3%25A9verser&wpDestFile=Atelier_pour_Arrosage_automatique_et_autonome_Screenshot_from_2022-01-01_23-29-20.png) pour Arrosage automatique et autonome Screenshot from 2022-01-01 23-29-20.png

## <span id="page-4-1"></span>Étape 13 - Impression 3D de connecteurs pour l'electrovanne et pour la bouteille

[Fichier:Atelier](https://wikifab.org/w/index.php?title=Sp%25C3%25A9cial:T%25C3%25A9l%25C3%25A9verser&wpDestFile=Atelier_pour_Arrosage_automatique_et_autonome_-290662918_20220108_204840_3105729_resized.jpg) pour Arrosage automatique et autonome - 290662918 20220108 204840 3105729 resized.jpg

Pour pouvoir raccorder l'electrovanne à la bouteille d'eau d'un côté et au système de circuit d'eau avec goutte à goutte de l'autre côté, il est nécessaire d'avoir un connecteur pour l'un comme pour l'autre.

## <span id="page-4-2"></span>Étape 14 - Assemblage de la colonne d'eau à partir de 2 palettes

[Fichier:Atelier](https://wikifab.org/w/index.php?title=Sp%25C3%25A9cial:T%25C3%25A9l%25C3%25A9verser&wpDestFile=Atelier_pour_Arrosage_automatique_et_autonome_267981801_20220101_123129_3741633_resized.jpg) pour Arrosage automatique et autonome 267981801 20220101 123129 3741633 resized.jpg

### <span id="page-4-3"></span>Étape 15 - Version circuit sur carte

Pour récap on a:

- la sortie vers le BC517 puis electro-vanne ou moteur
- l'entrée depuis la sonde
- l'alim par usb 5V , en option alim des périph séparée
- mode sleep activable

Pour plus tard il y a la place pour:

- l'alimentation protégée pile + panneau solaire
- le multiplexeur pour modèle à plusieurs sondes
- la sortie vers un registre à décalage pour modèle à plusieurs électrovannes ou moteurs (ouhla ! reste-t-il assez de D out?)

#### ALIMENTATION: Voir le 2nd schéma.

- Supprimer le FIL OPTIONNEL
- L'ESP sera alimenté en sortie du Buck connecté au 3.3V (donc après le régulateur)
- Les périphériques seront alimentés directement en sortie du TP4056

[Fichier:Atelier](https://wikifab.org/w/index.php?title=Sp%25C3%25A9cial:T%25C3%25A9l%25C3%25A9verser&wpDestFile=Atelier_pour_Arrosage_automatique_et_autonome_Screenshot_from_2022-02-20_19-31-42.png) pour Arrosage automatique et autonome Screenshot from 2022-02-20 19-31-42.png

[Fichier:Atelier](https://wikifab.org/w/index.php?title=Sp%25C3%25A9cial:T%25C3%25A9l%25C3%25A9verser&wpDestFile=Atelier_pour_Arrosage_automatique_et_autonome_Screenshot_from_2022-03-03_09-38-03.png) pour Arrosage automatique et autonome Screenshot from 2022-03-03 09-38-03.png

## <span id="page-4-4"></span>Étape 16 - Conception d'un boitier

La version qui n'est pas dans le bouchon a elle aussi besoin d'un boîtier. La carte fait 5.5 cm x 10.5 cm, et 2.5 cm de hauteur. L'espace libre sera occupé par les fonctions de recharge. Voir les explications à l'étape précédente.

Il faudra aussi mettre la pile 18650 quelque part. Elle mesure 650mm x 18mm. D'où son nom !

- Contraintes, garder l'accès:
	- Au bouton
	- Au 2 connecteurs (en haut) electrovanne/moteur + sonde
	- A l'alimentation micro USB et le connecteur externe (en bas)
	- Plus tard à une connexion à la batterie et panneau solaire
	- Il faut pouvoir l'ouvrir pour accéder au strap du mode sleep.

Le boîtier peut être en bois, imprimé en 3D (un peu gros) ou autre. Il devra être étanchéifié ensuite. Qui est prêt à relever le défi?

[Fichier:Atelier](https://wikifab.org/w/index.php?title=Sp%25C3%25A9cial:T%25C3%25A9l%25C3%25A9verser&wpDestFile=Atelier_pour_Arrosage_automatique_et_autonome_Screenshot_from_2022-02-07_21-21-31.png) pour Arrosage automatique et autonome Screenshot from 2022-02-07 21-21-31.png

## <span id="page-5-0"></span>Étape 17 - Support de sonde

Support imprimé en 1 fois et réglable en hauteur. Le réglage est prévu pour le remplissage du plateau en ttoute première phase des semis. [Fichier:Atelier](https://wikifab.org/w/index.php?title=Sp%25C3%25A9cial:T%25C3%25A9l%25C3%25A9verser&wpDestFile=Atelier_pour_Arrosage_automatique_et_autonome_Screenshot_from_2022-02-07_19-06-06.png) pour Arrosage automatique et autonome Screenshot from 2022-02-07 19-06-06.png [Fichier:Atelier](https://wikifab.org/w/index.php?title=Sp%25C3%25A9cial:T%25C3%25A9l%25C3%25A9verser&wpDestFile=Atelier_pour_Arrosage_automatique_et_autonome_Screenshot_from_2022-02-07_19-06-21.png) pour Arrosage automatique et autonome Screenshot from 2022-02-07 19-06-21.png

### <span id="page-5-1"></span>Étape 18 - Test en boucle

Suite à quelques surprises avec les pompes qui s'arrêtent, un test plus long est installé:

- La pompe rempli la bouteille jusqu'à à un niveau détecté par la sonde d'humidité (réglée à 20%).
- Un trou dans la bouteille la vide doucement.
- Le test est lancé durant plus de 2 heures sans problème.

Le test révèle un problème potentiel sur les pompes. Après utilisation, si elle restent inactives longuement, elles se bloquent. Il faut les décoincer "à la main". Une solution est de souffler dans la l'orifice d'entrée, jusqu'à entendre la turbine tourner. Pour prévenir ce problème il faudra lancer régulièrement la pompe. A tester.

[Fichier:Atelier](https://wikifab.org/w/index.php?title=Sp%25C3%25A9cial:T%25C3%25A9l%25C3%25A9verser&wpDestFile=Atelier_pour_Arrosage_automatique_et_autonome_Screenshot_from_2022-02-20_19-39-21.png) pour Arrosage automatique et autonome Screenshot from 2022-02-20 19-39-21.png

### <span id="page-5-2"></span>Étape 19 - Test réel avec semis

Le système est mis en place avec un plateau de semis (du basilic). La pompe arrose le plateau dès que le niveau est trop bas. Ca tourne...

[Fichier:Atelier](https://wikifab.org/w/index.php?title=Sp%25C3%25A9cial:T%25C3%25A9l%25C3%25A9verser&wpDestFile=Atelier_pour_Arrosage_automatique_et_autonome_Screenshot_from_2022-03-23_21-36-03.png) pour Arrosage automatique et autonome Screenshot from 2022-03-23 21-36-03.png

[Fichier:Atelier](https://wikifab.org/w/index.php?title=Sp%25C3%25A9cial:T%25C3%25A9l%25C3%25A9verser&wpDestFile=Atelier_pour_Arrosage_automatique_et_autonome_Screenshot_from_2022-03-23_21-34-58.png) pour Arrosage automatique et autonome Screenshot from 2022-03-23 21-34-58.png

#### <span id="page-5-3"></span>Étape 20 - Schéma electronique

Schéma électronique complet avec le circuit de charge, les connecteurs, les boutons.

Le circuit est fait avec Kicad v5. Astuce: le TP4056 est sur une carte dont nous n'avons pas le fichier symbols. On utilise le fichier symbos du chip mais connecté selon les numéro du footprint de la carte ! On fera mieux plus tard...

- Choix:
	- diode de roue libre: préférer 1N4002 (à 07) ou MUR 120 plutôt que 1N4148 qui pourrait tomber en panne, voire même se mettre en court-circuit.
- transistor: au lieu du Darlington, un MOSFET IRLML2502 format SOT-23 réduira la chute de tension et le risque de surchauffe

Fichier:Atelier pour Arrosage automatique et autonome [schema01.png](https://wikifab.org/w/index.php?title=Sp%25C3%25A9cial:T%25C3%25A9l%25C3%25A9verser&wpDestFile=Atelier_pour_Arrosage_automatique_et_autonome_schema01.png)

[Fichier:Atelier](https://wikifab.org/w/index.php?title=Sp%25C3%25A9cial:T%25C3%25A9l%25C3%25A9verser&wpDestFile=Atelier_pour_Arrosage_automatique_et_autonome_Nouveau_document_2022-06-06_10.03.06_1.jpg) pour Arrosage automatique et autonome Nouveau document 2022-06-06 10.03.06 1.jpg

Page 6 / 9

# <span id="page-6-0"></span>Étape 21 - Mode d'emploi

Version à jour du mode d'emploi: [[ [https://wikifab.hatlab.fr/Guide\\_d%27utilisation\\_boitier\\_arrosage](https://wikifab.hatlab.fr/Guide_d%2527utilisation_boitier_arrosage) ]]

Voici le mode d'emploi du système avec alimentation interne et recharge solaire:

#### Installation:

- Brancher le connecteur de la pompe (ou électrovanne) et de la sonde d'humidité.
- Plonger la partie turbine du moteur dans le réservoir d'eau. La partie opposée d'où sort le -l électrique doit rester hors de l'eau. Le réservoir d'eau doit se situer plus bas que la zone arrosée pour éviter tout effet siphon.
- Placer et régler le capteur au bord du plateau ou dans la terre.
- Placer le tuyau sur la terre ou au-dessus de l'eau (ne pas plonger l'extrémité dans l'eau pour éviter un effet siphon)
- Allumer l'appareil (bouton ON/OFF).
- Positionner le capteur solaire vers le sud, bien exposé, sans aucune ombre dessus, et éviter de le mettre derrière une vitre.
- S'assurer que le réservoir contient suffisamment d'eau.

#### Utilisation:

- Dès l'activation l'appareil fonctionne, il n'y a rien faire.
- Hors alimentation de la pompe, l'appareil entre périodiquement en veille durant 15 minutes pour économiser l'énergie.
- Pour accéder aux réglages, éteindre/allumer l'appareil et presser le bouton "wifi" pendant le clignotement rapide du voyant "ETAT". Dans ce mode, la veille périodique est désactivée.
- Se connecter au réseau wifi "Arrosage..." et à l'adresse [<http://192.168.4.1>]
- La mesure d'humidité est affichée en bas de page toutes les 10 secondes.
- Régler le seuil de détection d'humidité et les cycles d'activation de la pompe. Les changements sont mémorisés après 3 minutes, avant ce délai les changements sont ignorés si l'appareil est éteint. Lorsque la mesure est en dessous du seuil de détection, l'arrosage s'active.
- Le mode normal avec économie d'énergie est réactivé après 15 minutes sans activité, ou lors du prochain redémarrage. Le wifi est alors inactif.

#### Signification du voyant ETAT bleu:

- la lumière s'allume lorsque la pompe est activée
- e clignotement rapide au démarrage: activation possible du mode wifi par action sur le bouton
- Clignotement bref toutes les 5 secondes: le mode wifi est actif
- clignotement bref 3 fois : les changements de paramètres sont mémorisés
- clignotement long 1 fois et bref 2 fois : l'appareil entre en veille pour 15 minutes. Éteindre/allumer pour l'activer avant ce délai

#### Signification des voyants de CHARGE

- Voyant rouge: en cours de charge
- Voyant bleu : charge complète

Le système est optimisé pour limiter la corrosion du capteur d'humidité. Néanmoins, pensez à vérifiez périodiquement si le capteur est oxydé. Si c'est le cas, le gratter pour retirer la corrosion.

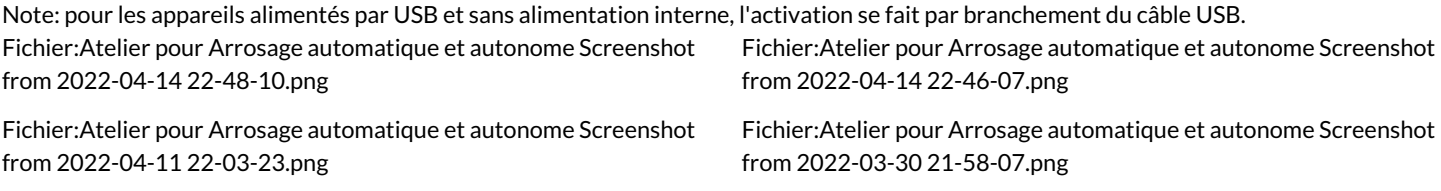

#### <span id="page-6-1"></span>Étape 22 - Support du panneau Solaire

[Fichier:Atelier](https://wikifab.org/w/index.php?title=Sp%25C3%25A9cial:T%25C3%25A9l%25C3%25A9verser&wpDestFile=Atelier_pour_Arrosage_automatique_et_autonome_Screenshot_from_2022-06-01_00-00-15.png) pour Arrosage automatique et autonome Screenshot from 2022-06-01 00-00-15.png

Le support donne un angle de 48° au panneau et permet une rotation tout en conservant cet angle. Les pieds sont en bambou de 1cm de diametre. En plus il est en couleur...

# <span id="page-7-0"></span>Étape 23 - Creation du PCB

#### Pour créer le PCB, on utilise:

- Kicad v5 ou v6 pour le schéma électronique et le PCB
- $\bullet$  Flatcam pour transformer le PCB en fichier gcode pistes + percage
- Candle pour envoyer les gcode à la CNC

Beaucoup d'étapes, trop long à expliquer ici.

En image: l'évolution sur 3 exemplaires.

Prochaines étapes: plus de passes pour faciliter la soudure et éviter les court-circuits, et cutout...

[Fichier:Atelier](https://wikifab.org/w/index.php?title=Sp%25C3%25A9cial:T%25C3%25A9l%25C3%25A9verser&wpDestFile=Atelier_pour_Arrosage_automatique_et_autonome_IMG_20220606_101141.jpg) pour Arrosage automatique et autonome IMG 20220606 101141.jpg

[Fichier:Atelier](https://wikifab.org/w/index.php?title=Sp%25C3%25A9cial:T%25C3%25A9l%25C3%25A9verser&wpDestFile=Atelier_pour_Arrosage_automatique_et_autonome_IMG_20220606_101125.jpg) pour Arrosage automatique et autonome IMG 20220606 101125.jpg

[Fichier:Atelier](https://wikifab.org/w/index.php?title=Sp%25C3%25A9cial:T%25C3%25A9l%25C3%25A9verser&wpDestFile=Atelier_pour_Arrosage_automatique_et_autonome_IMG_20220606_112902.jpg) pour Arrosage automatique et autonome IMG 20220606 112902.jpg

[Fichier:Atelier](https://wikifab.org/w/index.php?title=Sp%25C3%25A9cial:T%25C3%25A9l%25C3%25A9verser&wpDestFile=Atelier_pour_Arrosage_automatique_et_autonome_zzulr47.jpg) pour Arrosage automatique et autonome zzulr47.jpg

# <span id="page-7-1"></span>Étape 24 - Connecteur JST connection moteur

Attention le connecteur JST n'est pas standardisé. Ci-joint le choix fait , qui semble être le plus courant.

- A noter que :
	- Sur les pompes à valves, la polarité n'a pas d'importance.
	- Par contre sur les pompes à turbine, il faut respecter le sens de rotation.

#### <span id="page-7-2"></span>Étape 25 - 8 exemplaires pour cet été

Fabrication et mise en boite. Prêts à partir sur le champ.

Retour d'expérience suite à cet été:

- La charge fonctionne bien, toutes les batteries sont opérationnelles. Il ne faut bien sûr pas les laisser se décharger (boîtier allumé et panneau solaire mal placé)
- Il est important de bien placer et régler les buses afin de distribuer correctement l'eau et de s'assurer que la sonde mesure bien une zone irriguée. Beaucoup de buses sur un grand espace rend l'équilibre aléatoire.
- Lorsque le réservoir est vide ou que le niveau est trop bas, la pompe continue à tourner dans le vide pour rien. Cela peut l'endommager.

# <span id="page-7-3"></span>Étape 26 - 2 murs végétaux

2 exemples de murs végétaux , chacun irrigué par un boîtier [Fichier:Atelier](https://wikifab.org/w/index.php?title=Sp%25C3%25A9cial:T%25C3%25A9l%25C3%25A9verser&wpDestFile=Atelier_pour_Arrosage_automatique_et_autonome_mur1.png) pour Arrosage automatique et autonome mur1.png [Fichier:Atelier](https://wikifab.org/w/index.php?title=Sp%25C3%25A9cial:T%25C3%25A9l%25C3%25A9verser&wpDestFile=Atelier_pour_Arrosage_automatique_et_autonome_mur2.png) pour Arrosage automatique et autonome mur2.png

[Fichier:Atelier](https://wikifab.org/w/index.php?title=Sp%25C3%25A9cial:T%25C3%25A9l%25C3%25A9verser&wpDestFile=Atelier_pour_Arrosage_automatique_et_autonome_Screenshot_from_2022-08-25_23-01-36.png) pour Arrosage automatique et autonome Screenshot from 2022-08-25 23-01-36.png

#### <span id="page-8-0"></span>Étape 27 - Tous les fichiers pour la fabrication

[Fichier:Atelier](https://wikifab.org/w/index.php?title=Sp%25C3%25A9cial:T%25C3%25A9l%25C3%25A9verser&wpDestFile=Atelier_pour_Arrosage_automatique_et_autonome_support-pcb-3d.png) pour Arrosage automatique et autonome supportpcb-3d.png

- Pièces à [imprimer](https://www.thingiverse.com/thing:5659314) en 3D : Support PCB/Batterie et Support de panneau solaire
- Boitier de [dérivation](https://www.castorama.fr/boite-de-derivation-exterieure-avec-7-passe-cables-et-systeme-de-verrouillage-integre-diall-100x-100-x-55-mm/3663602794141_CAFR.prd) étanche standard 100x100
- Le code Arduino pour [ESP8266](https://gitlab.com/sylvaingiraud/arrosage-hatlab/)
- Le schéma électrique et le plan du PCB sur KiCAD: à venir

#### <span id="page-8-1"></span>Étape 28 - Evolutions

ଟ {{{1}}}

- utilisation d'un MOSFET plutôt qu'un Darington pour plus de puissance.
- détection d'absence d'eau. Ceci pour éviter de faire tourner la pompe dans le vide longtemps.

#### Avancées:

:

- test du MOSFET: c'est validé, donne un peu plus de pêche à la pompe
- détection d'absence d'eau: Voir ci-dessous.

 $\bigoplus$  {{{1}}}

la mesure va se faire au niveau de la pompe. Pourquoi? On veut savoir si le système est apte à arroser, et il y a déjà des fils qui vont au moteur. Plusieurs pistes sont creusées:

- consommation du moteur en charge ou sans charge (sans eau). L'intensité varie entre 50mA (à vide) et 100mA (en charge). Cet écart paraît trop faible mais on fait quand même un test avec une résistance de 2Ohms en série avec le moteur, un ampli Op connecté à une entrée numérique. Cela pourrait fonctionner mais nécessiter un étalonnage par système pour régler la résistance de référence. On met l'idée de côté
- conductivité de l'eau dans le tuyau de sortie de la pompe. La mesure de la résistance est entre 800k (pas d'eau) et 1500k (avec de l'eau). Avec une résistance pull-down de 1000k à 1500k on arrive à faire basculer une entrée numérique. Mais l'écart de résistance paraît trop faible et risque d'être instable.
- capteur de pression hydraulique. A tester mais les modèles simples requiert une mesure analogique.

#### <span id="page-8-2"></span>Notes et références

Site Au Bon Plant du CLC : Au Bon [Plant](https://au-bon-plant.fr/)